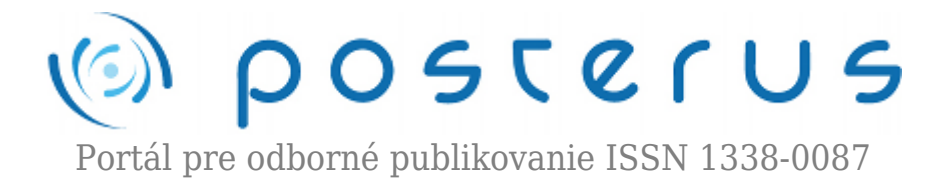

## **[23. Matlab – Práca s adresármi a súbormi](http://www.posterus.sk/?p=6994)**

Blaho Michal · [MATLAB/Comsol](http://www.posterus.sk/matlab)

09.04.2010

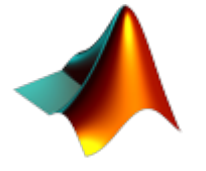

Práci s najbežnejším typom súborov, ktoré využíva Matlab (M-súbory) sme sa venovali už v inej časti nášho seriálu. Dnes si popíšeme funkcie pre prácu so súbormi a adresármi na disku. Na záver tejto časti si ukážeme s akými typmi súborov dokáže Matlab pracovať a spravíme si úvod do exportu a importu dát do/zo súborov.

## **Práca s adresármi**

S adresárom, ale aj súbormi môžeme manipulovať pomocou okna Matlabu – Current Directory. Niekedy však pri písaní našich skriptov potrebujeme na manipuláciu s adresármi a súbormi funkcie. Výstupom z týchto funkcií sú textové reťazce prípadne štruktúry, ktoré obsahujú požadované informácie. Príkaz **pwd** a **cd** vracia reťazec s absolútnou cestou ku aktuálnemu pracovnému adresáru. Zmenu adresára vykonáme príkazom cd, kde zadáme meno cieľového adresára.

```
>>pwd
ans = /Users/miseno/Documents/MATLAB
>>cd software
>>cd
ans = /Users/miseno/Documents/MATLAB/software
```
Obsah adresára zistíme príkazmi **ls**, alebo **dir**. Príkaz ls vráti pod Unix-ovými systémami znakový vektor mien súborov oddelených tabulátormi a medzerami. Pod Windowsom príkaz ls vracia maticu znakov. Každý riadok je meno súboru doplnené medzerami tak, aby sa zhodovalo s najdlhším menom (znakové matice musia mať rovnaký počet znakov v stĺpci). Príkaz dir pracuje podobne ako príkaz ls s rozdielom, že výsledok je vrátený ako štruktúra s nasledovnými údajmi:

- name nemo súboru (pole znakov)
- date dátum zmeny (pole znakov)
- bytes počet bytov vyhradených pre súbor (double)
- $\bullet$  isdir 1 ak je položka name súbor, 0 ak adresár (logical)
- datenum dátum zmeny ako Matlabové dátumové čislo (double)

```
\rightarrowadr = dir
>>adr(3)ans =
```
Ďalšími príkazmi môžeme pracovať s konkrétnym adresárom. Príkaz **exist** kontroluje či existuje daný adresár. Ak áno, vráti ako návratovú hodnotu číslo 7, ak nie vráti 0. Zvyšné čísla sú vyhradené pre premenné a typy súborov. Zistíte ich pomocou príkazu *help exist*, alebo ich nájdete v príručke. Príkazom **mkdir** vytvoríme nový adresár. Ak použijeme jeden atribút vytvoríme adresár vzhľadom na aktuálny adresár. Adresár môžeme vytvoriť aj v inom adresári. V tom prípade bude prvý argument cesta ku adresáru, kde chceme vytvoriť adresár s menom v druhom argumente funkcie. Adresár zmažeme príkazom **rmdir**. Tu už neplatia pravidlá ako pri vytvorení adresára. Ak chceme zmazať adresár aj s jeho obsahom je nutné pridať ako ďalší argument funkcie písmeno *s* ako reťazec.

```
>>exist('posterus')
ans = 0>>mkdir('posterus')
% do adresara som mimo Matlabu vlozil subor test.m
>>dir
           test.m
>>rmdir('posterus','s')
```
Posledná sada príkazov sa v Matlabe nevyužíva až tak často, preto si o nich povieme len v stručnosti. Príkazom **fileattrib** dokážeme nastaviť a získať atribúty adresárov a súborov. Príkaz **what** vráti štruktúru zadaného adresára. Jednotlivé súbory rozdelí podľa prípony do polí typu cell. Posledný príkaz **filebrowser**, otvorí prípadne dá do popredia okno Current Directory. Všetky doposiaľ spomenuté príkazy sú zhrnuté v nasledovnej tabuľke.

| Príkaz     | <b>Popis</b>                             |
|------------|------------------------------------------|
| cd         | zmena aktuálneho adresára                |
| dir        | výpis obsahu adresára                    |
| exist      | zisťuje existenciu adresára alebo súboru |
| fileattrib | nastavenie a získanie atribútov          |
|            | filebrowser otvorenie Current Directory  |
| lls        | výpis obsahu adresára                    |
| lmkdir     | vytvorenie adresára                      |
| pwd        | cesta k aktuálnemu adresáru              |
| rmdir      | zmazanie adresára                        |
| what       | zoznam súborov adresára podľa prípony    |

*Tab. 1 Funkcie pre prácu s adresárom*

## **Práca so súbormi**

Príkaz **edit** sme si už spomínali v časti o M-súboroch. Otvorí existujúci M-súbor na editáciu prípadne otvorí prázdny editor na tvorbu nového súboru. Súbor sa dá skopírovať zo zdrojovej adresy na cieľovú pomocou príkazu **copyfile**. Aj keď názov naznačuje, že ide o kopírovanie súborov, možno pomocou tohto príkazu kopírovať aj adresáre. Presunúť súbor (ale aj adresár) môžeme pomocou príkazu **movefile**. Funkcia s jedným argumentom prekopíruje zdroj do aktuálneho adresára, pridaním ďalšieho argumentu špecifikujeme cieľový adresár.

```
>>mkdir('posterus')
>>copyfile('test1.m','./posterus')
>>movefile('test2.m','./posterus')
>>dir('./posterus')
     . .. test1.m test2.m
>>movefile('./posterus/test2.m','.')
>>dir('./posterus')
     . .. test1.m
```
Na odstránenie súboru slúži príkaz **delete**. Cesta k súboru je absolútna alebo relatívna. Môže obsahovať náhradné znaky (wildcards ako je napr. \*). Príkaz **recycle** vám zistí, či sa odstránené súbory zmažú úplne alebo skončia v "odpadovom koši". Vráti *off* ak ich Matlab zmaže úplne a *on* ak ich ukladá do systémového koša. Požadovanú hodnotu mu nastavíte aj sami ako textový reťazec (on/off). Užitočným príkazom môže byť aj príkaz **fileparts**. Príkaz vráti informácie o súbore ako textové reťazce konkrétne cestu k súboru, meno súboru, príponu súboru a jeho verziu. Funkcia **fullfile** zloží cestu k súboru z adresárov a mena súboru, ktoré sú zadané ako textové reťazce.

```
>>recycle
ans = off>>recycle on
>>[pathstr,name,ext,versn]=fileparts('./posterus/test1.m')
pathstr = ./posterus
name = test1ext = mversn = <sup>11</sup>>>delete('./posterus/test*.*')
%kos je zapnuty mal by obsahovat zmazane subory
```
Posledné príkazy si znovu prebehneme len stručne. Príkaz **clipboard** dokáže čítať a zapisovať dáta zo/do systémového clipboardu. Pomocou príkazu **which** dokážete nájsť súbory na disku, vráti k nim celú cestu. Príkazom **open** dokážete otvoriť súbor. Typy súborov, ktoré takto dokážete otvoriť nájdete v manuáli k tomuto príkazu. Môžete vytvoriť aj vlastnú funkciu **openxxx**, pomocou ktorej môžete spracovať súbor s vlastnou súborovou príponou. To však neplatí pre prípony, ktoré podporuje príkaz open. Po príklade súborové príkazy zhrnieme.

```
>>text='posterus';
>>clipboard('copy', text)
%ak date vo Windowse CTRL+C v Command line
```

```
%nakopiruje sa tam text, prikazom to mozeme urobit takto
>>clipboard('paste')
ans = posterus
>>which test1.m
/Users/miseno/Documents/MATLAB/test1.m
%chceme otvorit subor s priponou .ch
>>open myfigure.cht
%Matlab nepodporuje tuto priponu snazi sa volat funkciu,
%ktoru vyvolame manualne prikazom
>>opencht('myfigure.cht')
%funkciu musime naprogramovat my sami!!!
```

| Príkaz    | <b>Popis</b>                                       |
|-----------|----------------------------------------------------|
|           | clipboard práca so systémovým clipboardom          |
| copyfile  | kopírovanie súborov aj adresárov                   |
| delete    | zmazanie súboru                                    |
| edit      | tvorba nového alebo editácia existujúceho M-súboru |
| fileparts | informácie o súbore                                |
| fullfile  | skladanie cesty k súboru                           |
| movefile  | presunutie súboru alebo adresára                   |
| open      | otvorenie súboru                                   |
| recycle   | nastavenie spôsobu mazania súborov                 |
| which     | hľadanie súboru                                    |

*Tab. 2 Funkcie pre prácu so súbormi*

Matlab dokáže so súbormi nielen manipulovať, ale dokáže aj pracovať s ich obsahom. Ako už iste budete tušiť ich čítanie do Workspace sa označuje import dát a zápis z Workspace do súboru export dát. Aký mechanizmus na export a import dát použijete (názov príkazu) závislý od typu súboru. Matlab má vstavané funkcie na čítanie a zápis týchto typov súborov:

- binárne dátové súbory Matlabu
- textové súbory
- $\bullet$  grafické súbory
- audio a audio/video súbory
- tabuľkové súbory
- dáta zo systémového Clipboardu
- informácie z Internetu

Nasledujúca tabuľka popisuje formát súborov, typ prípony a funkcie na export a import. Prácu s mini si už necháme na ďalšie časti.

*Tab. 3 Podporované formáty súborov*

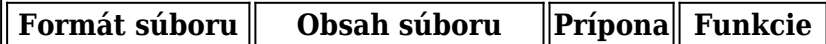

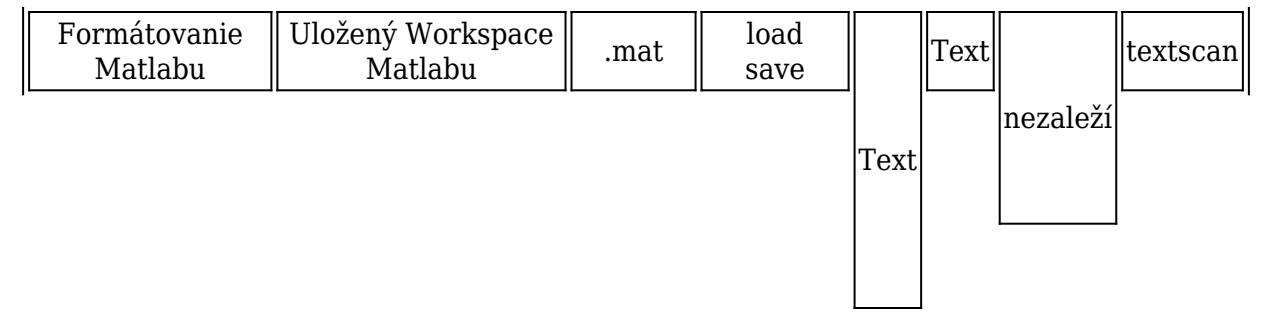

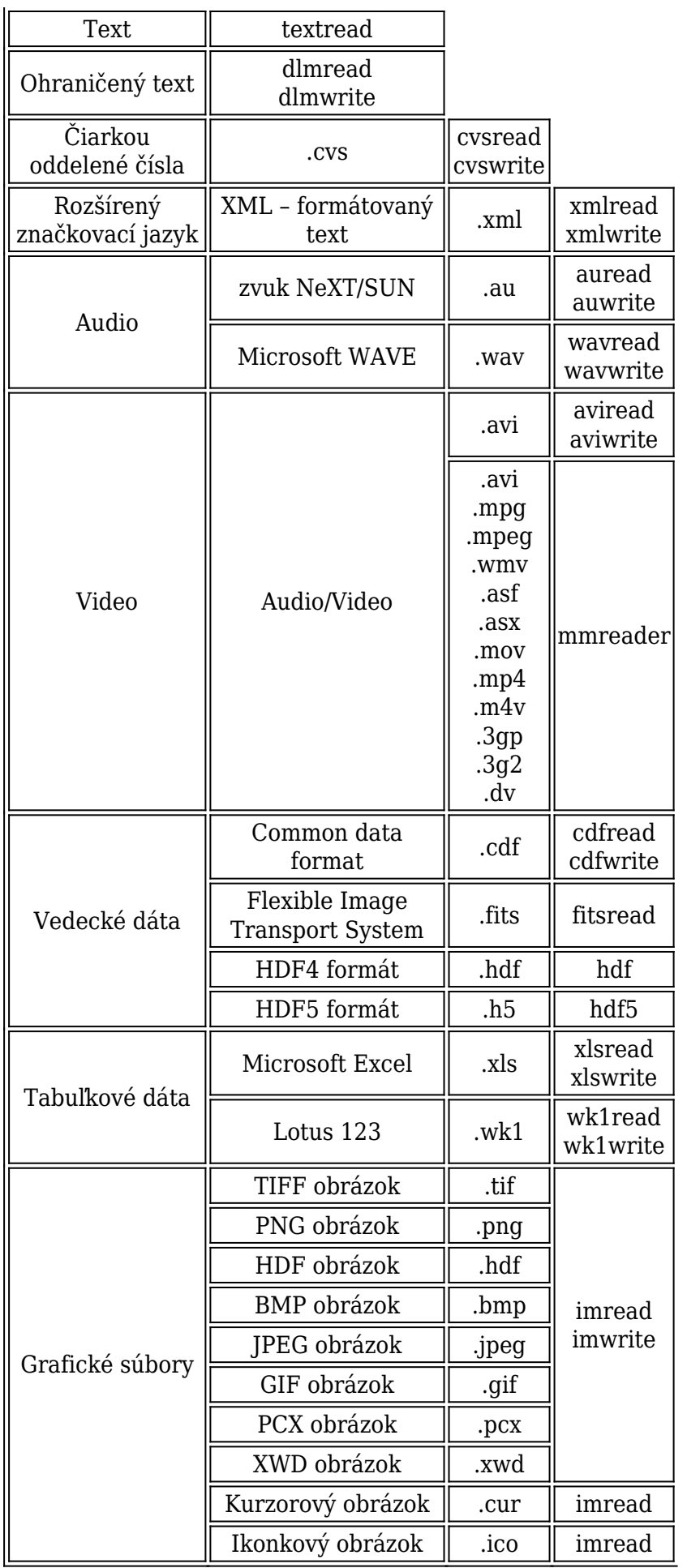